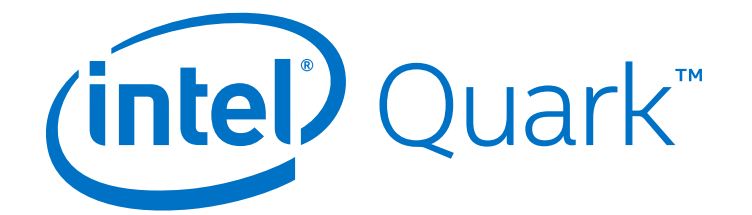

# **Intel® Quark™ SoC X1000**

**Software Developer's Manual for Linux\***

*May 2014*

Order Number: 330235-002US

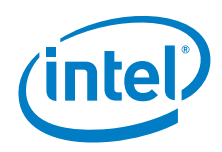

INFORMATION IN THIS DOCUMENT IS PROVIDED IN CONNECTION WITH INTEL PRODUCTS. NO LICENSE, EXPRESS OR IMPLIED, BY ESTOPPEL OR<br>OTHERWISE, TO ANY INTELLECTUAL PROPERTY RIGHTS IS GRANTED BY THIS DOCUMENT. EXCEPT AS PROVIDED IN I OF SALE FOR SUCH PRODUCTS, INTEL ASSUMES NO LIABILITY WHATSOEVER AND INTEL DISCLAIMS ANY EXPRESS OR IMPLIED WARRANTY, RELATING TO SALE AND/OR USE OF INTEL PRODUCTS INCLUDING LIABILITY OR WARRANTIES RELATING TO FITNESS FOR A PARTICULAR PURPOSE,<br>MERCHANTABILITY, OR INFRINGEMENT OF ANY PATENT, COPYRIGHT OR OTHER INTELLECTUAL PROPERTY RIGHT.

A "Mission Critical Application" is any application in which failure of the Intel Product could result, directly or indirectly, in personal injury or death. SHOULD YOU PURCHASE OR USE INTEL'S PRODUCTS FOR ANY SUCH MISSION CRITICAL APPLICATION, YOU SHALL INDEMNIFY AND HOLD INTEL AND<br>ITS SUBSIDIARIES, SUBCONTRACTORS AND AFFILIATES, AND THE DIRECTORS, OFFICERS, AND EMPLOYEES OF E LIABILITY, PERSONAL INJURY, OR DEATH ARISING IN ANY WAY OUT OF SUCH MISSION CRITICAL APPLICATION, WHETHER OR NOT INTEL OR ITS<br>SUBCONTRACTOR WAS NEGLIGENT IN THE DESIGN, MANUFACTURE, OR WARNING OF THE INTEL PRODUCT OR ANY O

Intel may make changes to specifications and product descriptions at any time, without notice. Designers must not rely on the absence or characteristics of any features or instructions marked "reserved" or "undefined". Intel reserves these for future definition and shall have no responsibility whatsoever for conflicts or incompatibilities arising from future changes to them. The information here is subject to change without notice. Do not finalize a design with this information.

The products described in this document may contain design defects or errors known as errata which may cause the product to deviate from published specifications. Current characterized errata are available on request.

Contact your local Intel sales office or your distributor to obtain the latest specifications and before placing your product order.

Copies of documents which have an order number and are referenced in this document, or other Intel literature, may be obtained by calling 1-800-548- 4725, or go to: <http://www.intel.com/design/literature.htm>

Any software source code reprinted in this document is furnished for informational purposes only and may only be used or copied and no license, express or implied, by estoppel or otherwise, to any of the reprinted source code is granted by this document.

Intel processor numbers are not a measure of performance. Processor numbers differentiate features within each processor family, not across different processor families. Go to: [http://www.intel.com/products/processor\\_number/](http://www.intel.com/products/processor%5Fnumber/)

Code Names are only for use by Intel to identify products, platforms, programs, services, etc. ("products") in development by Intel that have not been<br>made commercially available to the public, i.e., announced, launched or they are not intended to function as trademarks.

Intel, the Intel logo, and Quark are trademarks of Intel Corporation in the U.S. and/or other countries.

\*Other names and brands may be claimed as the property of others.

Copyright © 2014, Intel Corporation. All rights reserved.

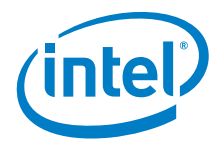

# **Revision History**

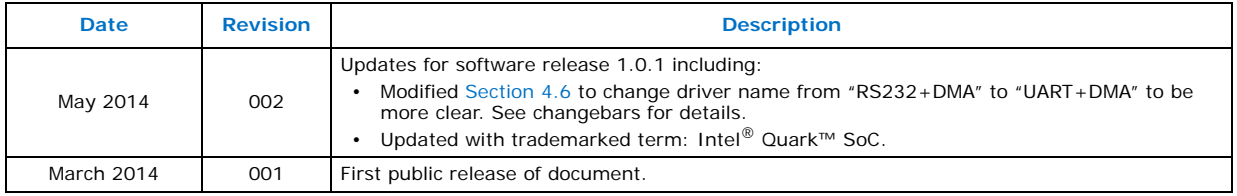

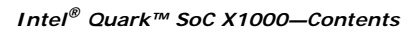

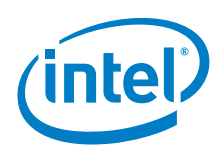

# **Contents**

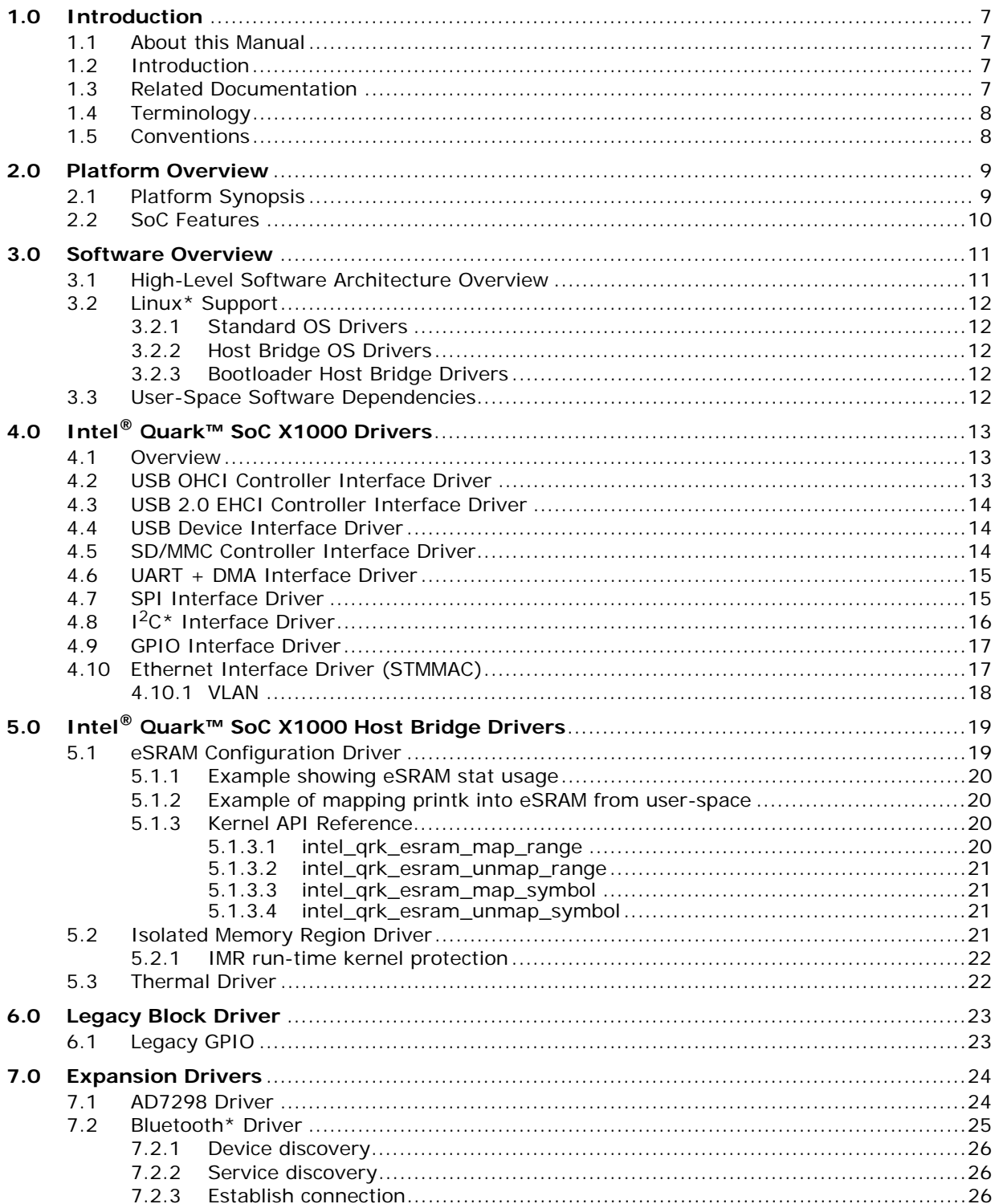

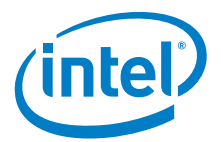

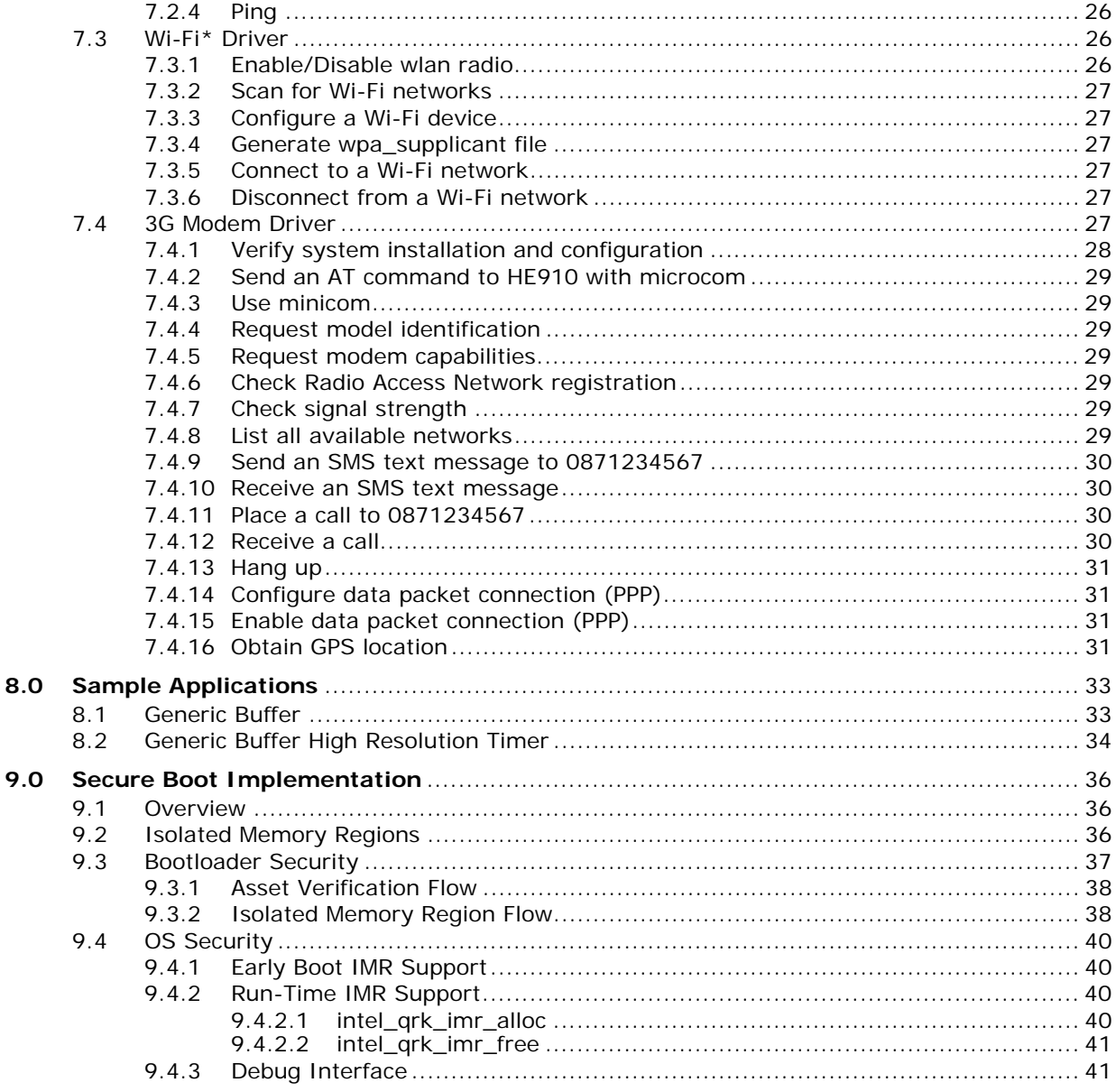

# **Figures**

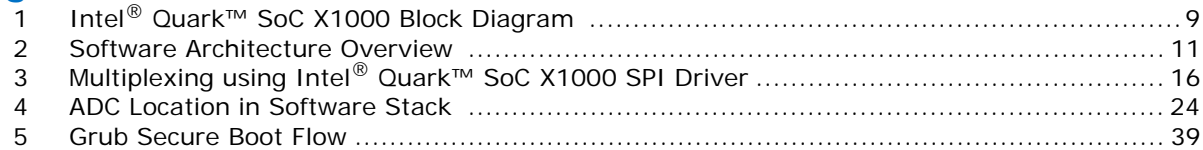

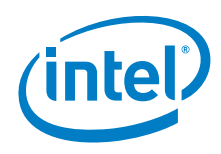

# **Tables**

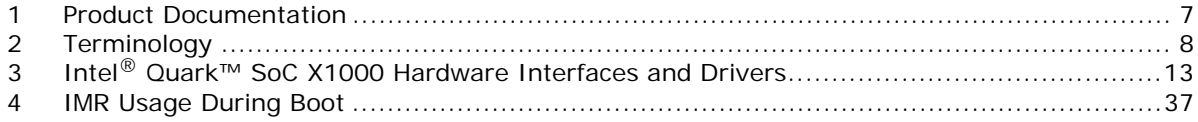

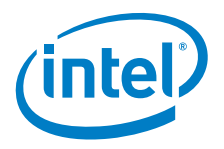

# <span id="page-6-0"></span>**1.0 Introduction**

# <span id="page-6-1"></span>**1.1 About this Manual**

Intel® Quark™ SoC is a next generation secure, low-power Intel Architecture (IA) System on a Chip (SoC) for deeply embedded applications. The Intel<sup>®</sup> Quark<sup>™</sup> SoC X1000 integrates the Intel® Quark™ Core plus all the required hardware components to run off-the-shelf operating systems and to leverage the vast x86 software ecosystem.

This document describes the architecture and usage of the Intel® Quark™ SoC X1000 Software for Linux\* kernel 3.8.7 with Quark modifications.

# <span id="page-6-2"></span>**1.2 Introduction**

The Intel® Quark™ SoC X1000 Software is a set of silicon enabling software that exposes silicon features to a run-time kernel and user-space in a convenient manner. Drivers that have been extended to enable Intel® Quark<sup>™</sup> SoC are described in terms of standard driver interfaces. Drivers that have been created to expose a particular silicon feature are detailed in terms of their specific in-kernel and/or user-space API.

Intel® Quark™ SoC has standard x86 environment enumeration with legacy block and PCI enumeration mechanisms that are highly compatible with previous silicon configurations. Where possible, commercial off-the-shelf (COTS) drivers have been used and/or modified to achieve maximum compatability with minimum software code churn.

# <span id="page-6-3"></span>**1.3 Related Documentation**

[Table 1](#page-6-4) lists the product documentation supporting this release.

#### <span id="page-6-4"></span>**Table 1. Product Documentation**

<span id="page-6-5"></span>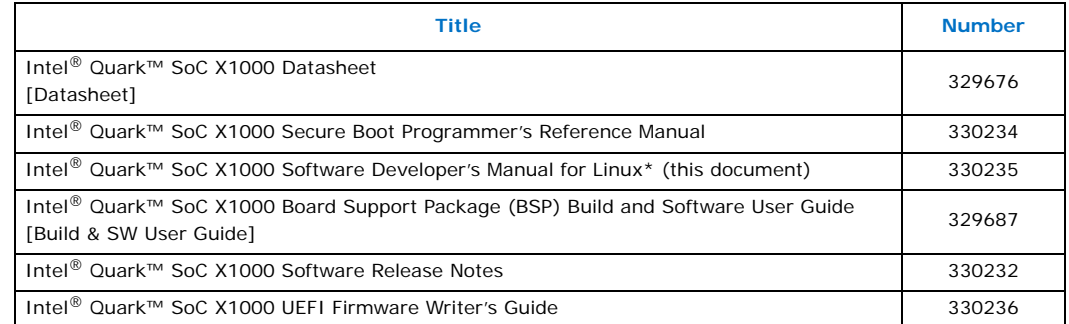

<span id="page-6-6"></span>Standard Linux\* documentation can be found at: [www.kernel.org/doc/](http://www.kernel.org/doc/)

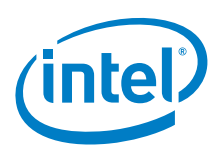

# <span id="page-7-0"></span>**1.4 Terminology**

#### <span id="page-7-2"></span>**Table 2. Terminology**

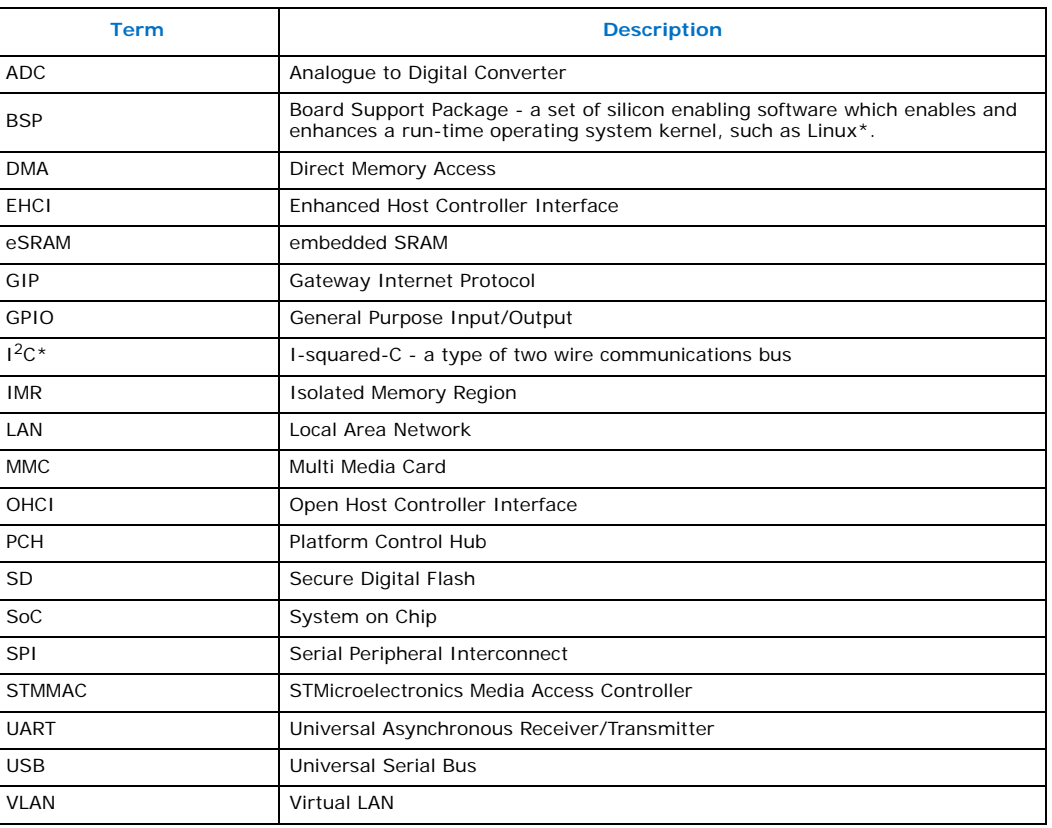

# <span id="page-7-1"></span>**1.5 Conventions**

The following conventions are used in this manual:

- Courier font code examples, command line entries, API names, parameters, filenames, directory paths, and executables
- **Bold** text graphical user interface entries and buttons

**§ §**

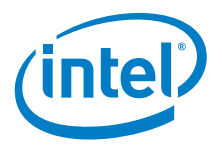

# <span id="page-8-0"></span>**2.0 Platform Overview**

# <span id="page-8-1"></span>**2.1 Platform Synopsis**

Intel<sup>®</sup> Quark™ SoC X1000 is a next generation, secure, low-power Intel Architecture System on Chip (SoC) for deeply embedded applications. As shown in [Figure 1,](#page-8-2) Intel® Quark™ SoC X1000 is comprised of a Intel® Quark™ Core processor with a host bridge, PCIe expansion, a range of I/O interfaces, DDR3 controller, and an eSRAM block.

# <span id="page-8-2"></span>**Figure 1. Intel® Quark™ SoC X1000 Block Diagram**

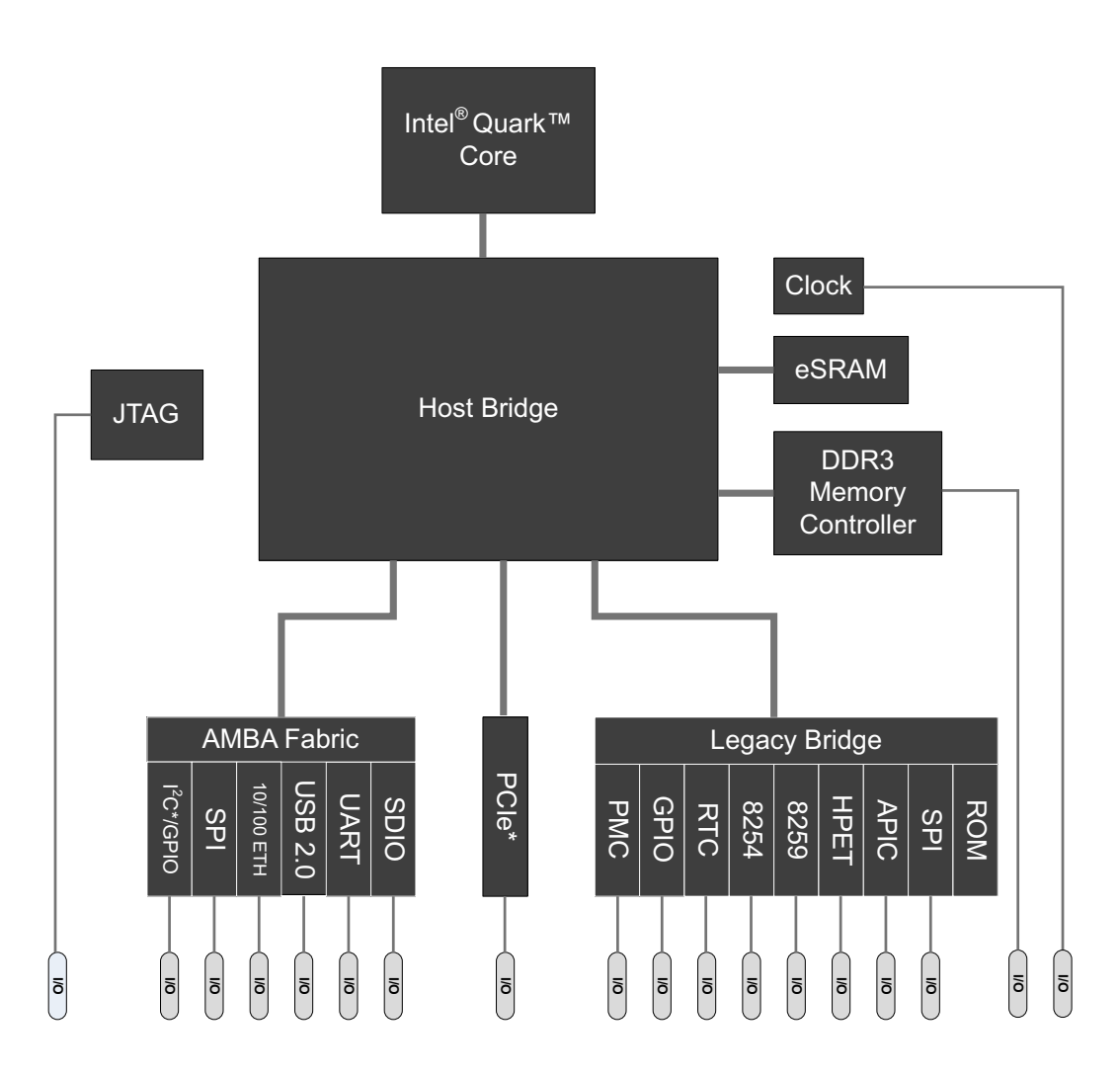

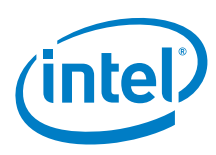

Ī

# <span id="page-9-0"></span>**2.2 SoC Features**

The main features relevant to the Intel® Quark™ SoC X1000 Software are as follows:

- Intel<sup>®</sup> Quark™ Core
	- Intel<sup>®</sup> Pentium<sup>®</sup> compatible instruction set architecture (ISA)
	- Time stamp counter register (TSC)
	- Local APIC (LAPIC)
	- MSR compatability CPUID family = 0x5 revision = 0x09
- Host Bridge
	- 512k of fast access embedded SRAM (eSRAM)
	- 8 x memory protection regions, called *Isolated Memory Regions* (IMRs)
	- Thermal Sensor
- Legacy block
	- 8254 Programmable Interval Timer (PIT)
	- 2 cascaded 8259 Programmable Interrupt Controllers (PIC)
	- High Precision Event Timer (HPET)
	- IO-APIC
	- Real Time Clock (RTC)
	- GPIO x 8 6 in suspend well driving NMI, SCI, or SMI
	- Legacy SPI and Boot ROM
- Intel<sup>®</sup> Quark™ SoC X1000
	- OCHI USB Host controller
	- EHCI USB Host controller
	- USB Device controller
	- 2 x 16550 UART with DMA enhancements
	- 2 x SPI Master interface
	- $-1<sup>2</sup>C*$  Master interface
	- GPIO interface (non-legacy)
	- 2 x 100 Mbit Ethernet with external PHY
	- eMMC/MMC controller interface

# **§ §**

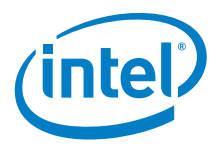

# <span id="page-10-0"></span>**3.0 Software Overview**

# <span id="page-10-1"></span>**3.1 High-Level Software Architecture Overview**

The Intel<sup>®</sup> Quark™ SoC X1000 uses many off-the-shelf software components to enable product features. This aim is pervasive throughout the system in terms of Intel® Quark™ Core, Host Bridge, and SoC components.

Intel® Quark™ SoC X1000 has two key categories of software deliverables:

- Extensions to existing Linux\* device drivers to enable the Intel® Quark™ SoC X1000
- Creation of entirely new drivers for Host Bridge-related functions

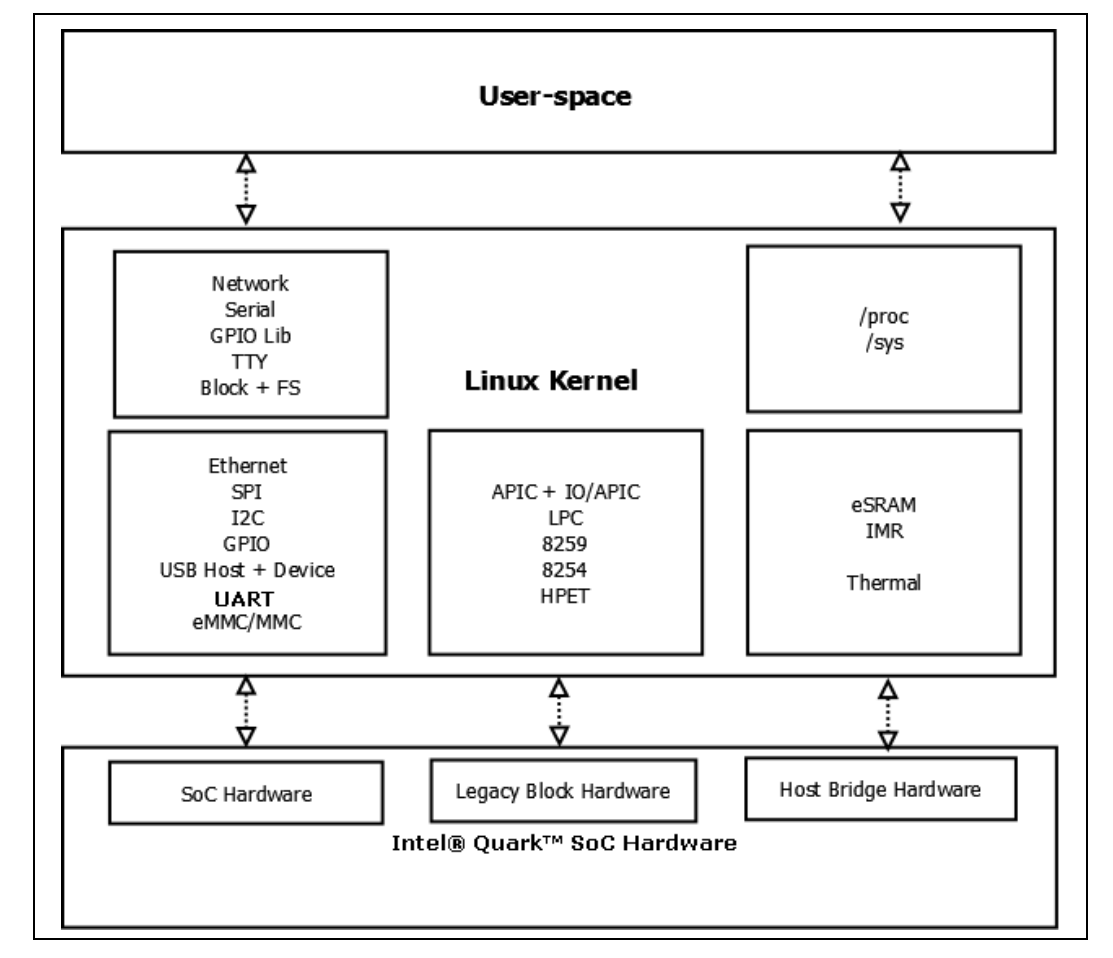

#### <span id="page-10-2"></span>**Figure 2. Software Architecture Overview**

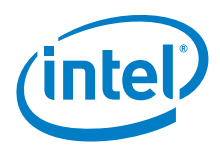

Ι

# <span id="page-11-0"></span>**3.2 Linux\* Support**

### <span id="page-11-1"></span>**3.2.1 Standard OS Drivers**

The software delivery supports Linux. Many of the I/O drivers, including USB, Ethernet, UART, I<sup>2</sup>C, and SPI, are derived from existing upstream kernel components. (The I<sup>2</sup>C/GPIO driver was created for Intel® Quark™ SoC X1000.) Driver modifications maintain compatibility with existing software while enabling Intel<sup>®</sup> Quark™ SoC X1000 specific features.

See [Table 3, "Intel® Quark™ SoC X1000 Hardware Interfaces and Drivers" on page 13](#page-12-4) for details.

#### <span id="page-11-2"></span>**3.2.2 Host Bridge OS Drivers**

Host Bridge silicon enabling software is specific to the Intel<sup>®</sup> Quark™ SoC X1000 and as such has no formal operating system interface that exactly matches the conceptual<br>paradigms. For this reason, Intel® Quark™ SoC X1000 specific APIs and user-space interfaces via sysfs and proc have been developed for the IMR and eSRAM interface.

Details on the interfaces for IMR and eSRAM configuration are provided later in this document.

### <span id="page-11-3"></span>**3.2.3 Bootloader Host Bridge Drivers**

In order to facilitate secure boot, the reference bootloader grub v 0.97 with EFI extensions has been modified to support setup and teardown of IMRs as appropriate to transition from UEFI to run-time OS. [Section 9.0, "Secure Boot Implementation" on](#page-35-3)  [page 36](#page-35-3) describes this flow.

### <span id="page-11-4"></span>**3.3 User-Space Software Dependencies**

To facilitate exposure of silicon features, the user-space component of the runtime reference OS requires the following utilities:

- ethtool customized version of ethtool updated to include registers exported by the Intel® Quark™ SoC X1000
- ptpd Precision Time Protocol Daemon

These utilities are included with the Intel® Quark™ SoC X1000 yocto layer.

**§ §**

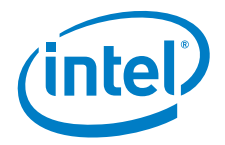

# <span id="page-12-0"></span>**4.0 Intel® Quark™ SoC X1000 Drivers**

*System on a Chip* in the context of Intel® Quark™ SoC X1000 refers to peripheral hardware south of the host bridge interface. SoC software drivers bind the hardware interfaces into standard Linux\* sub-systems. Linux\* kernel baseline of 3.8.7 (or higher) is required to ensure proper integration and compatibility of upstream reused kernel drivers.

#### <span id="page-12-1"></span>**4.1 Overview**

[Table 3](#page-12-3) lists the hardware interfaces implemented on Intel® Quark™ SoC X1000 and identifies whether the associated driver is one of the following:

- standard (unmodified) off-the-shelf driver
- modified version of off-the-shelf driver, enhanced to enable Intel® Quark™ SoC X1000 specific features
	- *Note:* Refer to the software sources to determine the complete list of modified or added files as compared to the Linux\* kernel baseline 3.8.7.
- <span id="page-12-4"></span>• created to be Intel® Quark™ SoC X1000 specific

#### <span id="page-12-3"></span>**Table 3. Intel® Quark™ SoC X1000 Hardware Interfaces and Drivers**

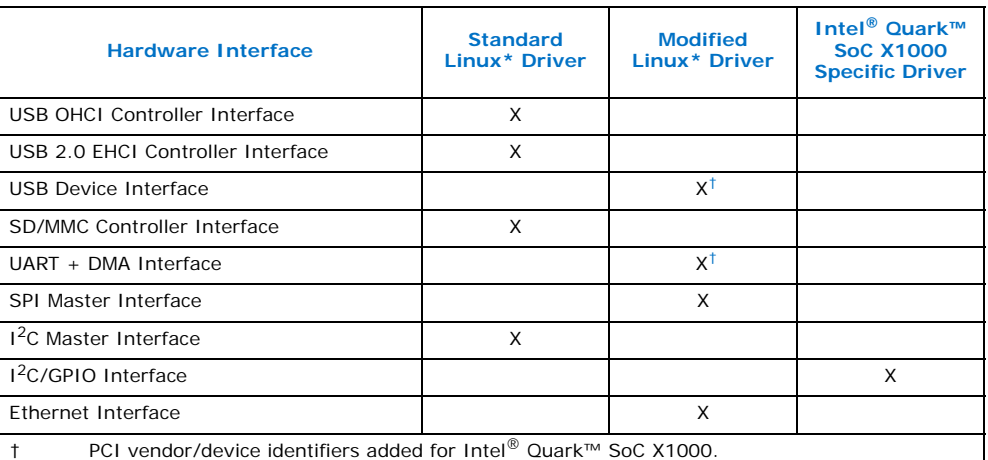

# <span id="page-12-2"></span>**4.2 USB OHCI Controller Interface Driver**

The standard Linux\* OHCI driver is 100% compatible with Intel® Quark™ SoC X1000. This driver provides full USB host control and arbitration of the USB in EHCI mode.

To load this driver in Linux\* as root, type: modprobe ohci\_hcd

Г

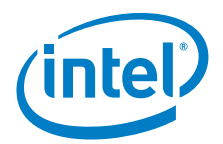

Once loaded, the OHCI driver provides access to USB 1.1 devices through either of the USB host ports, thus enabling host controller interface with full speed and low speed USB devices.

A given USB port can be OHCI mode or EHCI mode, but not both.

# <span id="page-13-0"></span>**4.3 USB 2.0 EHCI Controller Interface Driver**

The standard Linux\* EHCI driver is 100% compatible with Intel® Quark™ SoC X1000. This driver has a prerequisite for the OHCI to be loaded before the EHCI driver is loaded. Once loaded, the EHCI driver provides full host control and arbitration of the USB in EHCI mode.

To load this driver in Linux\* as root, type:

modprobe ohci\_hcd modprobe ehci\_hcd

Once loaded, the EHCI driver provides access to High speed USB devices through either of the Intel<sup>®</sup> Quark™ SoC X1000 host controller ports.

A given USB port can be OHCI mode or EHCI mode, but not both.

# <span id="page-13-1"></span>**4.4 USB Device Interface Driver**

The standard PCH UDC driver (with the addition of Intel® Quark™ SoC X1000 PCI vendor/device identifiers) is 100% compatible with Intel<sup>®</sup> Quark™ SoC X1000.

Using the reference driver released in the software package, type:

modprobe pch\_udc

This loads the hardware driver.

To have Intel<sup>®</sup> Quark<sup>™</sup> SoC X1000 appear as a USB mass storage device, and assuming a suitable file exists at

/media/mmc1/floppy.img, type:

modprobe g\_mass\_storage file=/media/mmc1/floppy.img

Intel® Quark™ SoC X1000 should then present to the USB host machine as a standard USB mass storage device.

# <span id="page-13-2"></span>**4.5 SD/MMC Controller Interface Driver**

The standard Linux\* MMC/SD driver (which includes SDIO support) is 100% compatible with Intel<sup>®</sup> Quark<sup>™</sup> SoC X1000. Once loaded, an MMC or SD storage device appears as a standard Linux\* block interface, upon which a file system can be formatted and mounted.

This example loads the SDHCI PCI driver and MMC block device driver:

modprobe sdhci-pci

modprobe mmc\_block

Once loaded, assuming the MMC card is partitioned and formatted, device entries appear in /dev representing the partitions found on the MMC device.

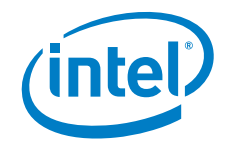

# <span id="page-14-1"></span>**4.6 UART + DMA Interface Driver**

Π

I

*Note:* In the [\[Datasheet\]](#page-6-5), this is referred to as the high speed UART.

<span id="page-14-0"></span>The standard upstream 16550 PCI UART will work with Intel® Quark™ SoC X1000, with the addition of the relevant PCI vendor/device strings. The Intel® Quark™ SoC X1000 UART interface is 100% compatible with the standard 16550 register interface, however, the standard driver does not support DMA.

The FIFO depth is 16 bytes and hardware flow control is included. The Intel® Quark™ SoC X1000 has two UARTs.

*Note:* There is no support supplied for legacy I/O port access at addresses 0x3F8, 0x2F8, 0x3E8 or 0x2E8.

> Inside the PCI configuration space of each UART, a second PCI BAR exists containing DMA registers that can be used with each of the UARTs to provide high data throughput.

A custom driver called intel quark uart is provided to take advantage of these DMA registers. The driver is built into the kernel and is used to display boot messages.

This driver registers:

/dev/ttyQRK0 /dev/ttyQRK1

DMA is enabled by default on ttyQRK0 and disabled by default on ttyQRK1.

To disable DMA, add the following kernel parameter: intel\_quark\_uart.use\_dma=0

To enable DMA on ttyQRK1, modify the source code to remove use dma=0

# <span id="page-14-2"></span>**4.7 SPI Interface Driver**

The Intel® Quark™ SoC X1000 SPI interface exports a standard SPI interface from kernel-space to user-space. Two SPI master interfaces are available on Intel® Quark™ SoC X1000. To increase the number of devices that Intel® Quark™ SoC X1000 can communicate with simultaneously, GPIOs are used to achieve *multiplexing* (also called *muxing*) of the SPI master interface.

This muxing approach allows Intel® Quark<sup>™</sup> SoC X1000 to communicate with up to four SPI slave interfaces, with a maximum of two slave devices at any one time as shown in [Figure 3](#page-15-1).

To load Intel® Quark™ SoC X1000 SPI driver, type:

modprobe spi-pxa2xx.ko modprobe spi-pxa2xx-pci modprobe spidev.ko

*Note:* For non-MSI, type: modprobe spi-pxa2xx.ko enable msi=0

GPIO pin selection is achieved by providing board-specific data in the file: drivers/x86/platform/qrk/boardname.c

Once loaded, the master SPI driver populates entries in /dev as follows:

/dev/spidev0.0 /dev/spidev0.1 /dev/spidev1.0 /dev/spidev1.1

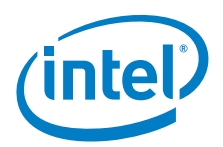

The format is /dev/spidevX.Y where:

- X indicates the master interface
- Y indicates the slave interface

# <span id="page-15-1"></span>**Figure 3. Multiplexing using Intel® Quark™ SoC X1000 SPI Driver**

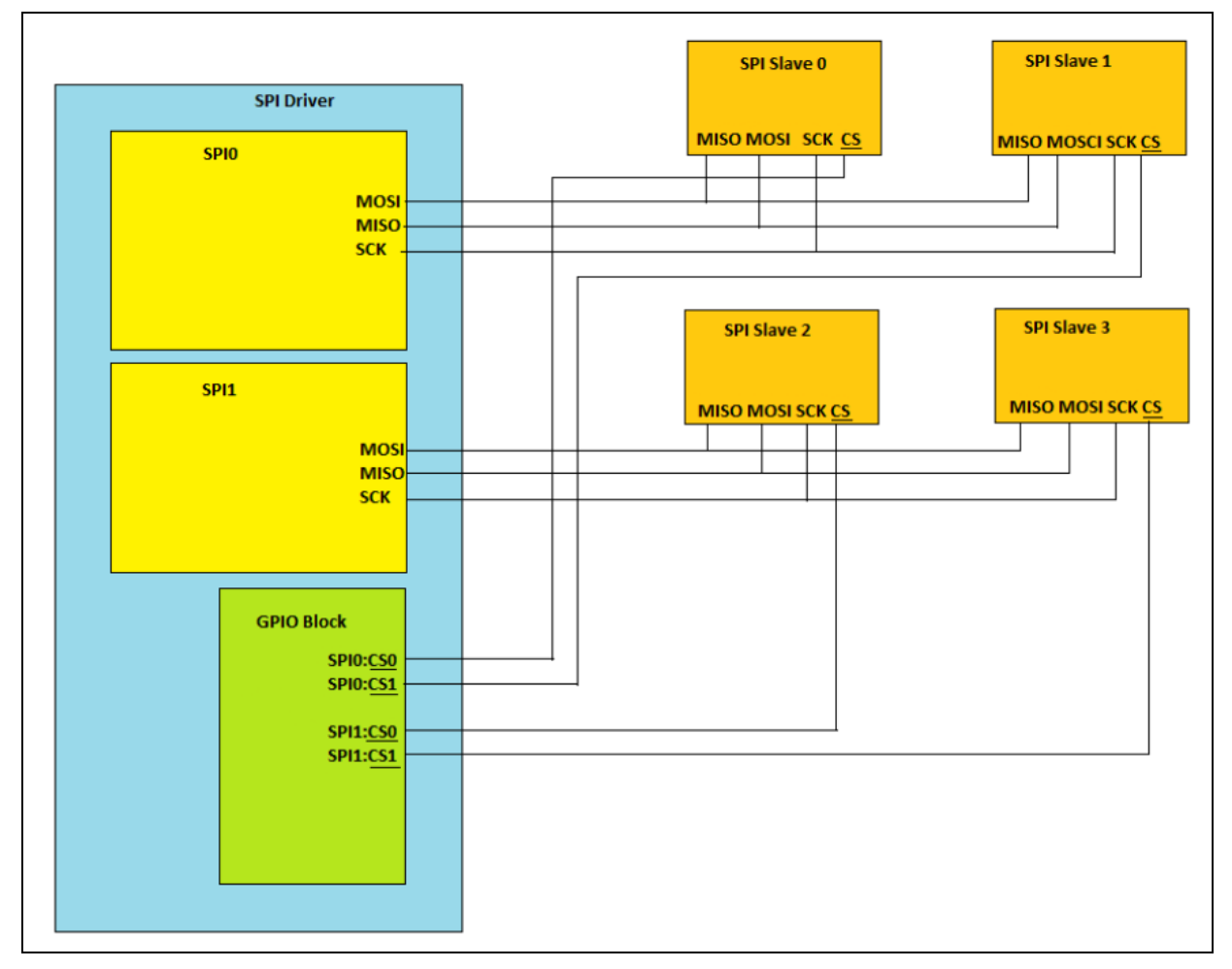

# <span id="page-15-0"></span>**4.8 I2C\* Interface Driver**

The I<sup>2</sup>C and GPIO components are contained within the same PCI function and share resources as a consequence. The  $1<sup>2</sup>C$  register interface is 100% compatible with the upstream i2c-designware-core driver.

This register interface is incorporated in the intel\_qrk\_gip driver, which provides a standard I<sup>2</sup>C interface when loaded. The GIP interface can be loaded in either MSI or non-MSI mode using the commands:

```
modprobe intel_qrk_gip
modprobe intel_qrk_gip enable_msi=0
```
In either case, loading this driver and using the command modprobe i2c-dev populates:

/dev/i2c-0

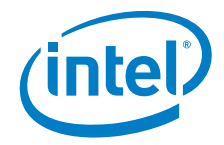

Once populated, it is possible to communicate with downstream  $1<sup>2</sup>C$  devices using the standard Linux\* API to interact with the  $1^2C$  bus.

To load the  $I^2C$  driver in isolation (that is, without the GPIO enabling logic contained in the GIP block), type.

<span id="page-16-2"></span>modprobe intel\_qrk\_gip gpio=0 modprobe intel\_qrk\_gip gpio=0 enable\_msi=0

# <span id="page-16-0"></span>**4.9 GPIO Interface Driver**

*Note:* This driver is different than the one described in [Section 6.1, "Legacy GPIO" on](#page-22-2)  [page 23.](#page-22-2)

> The GPIO and  $I^2C$  components are contained within the same PCI function and share resources as a consequence. This GPIO interface is a new register interface and is enabled by the GPIO section of the intel qrk gip device driver module.

> In the [\[Datasheet\]](#page-6-5), these pins are referred to as GPIO[7:0]. These GPIO pins are interrupt-capable. They support rising/falling edge-triggered interrupts (but not both) and high/low level-triggered interrupts.

> To load the GPIO driver in isolation (that is, without the  $I^2C$  enabling logic contained in the GIP block) type:

modprobe intel\_qrk\_gip i2c=0 modprobe intel\_qrk\_gip i2c=0 enable\_msi=0

*Note:* Enabling MSIs is recommended for improved performance.

### <span id="page-16-1"></span>**4.10 Ethernet Interface Driver (STMMAC)**

The STMMAC driver upstream in the Linux\* kernel is nearly entirely compatible with Intel® Quark™ SoC X1000, with some minor updates to the DMA component of the STMMAC driver. This update to STMMAC is based on modification of the upstream driver.

In addition to the necessary DMA enumerating descriptors in STMMAC, additional Intel® Quark™ SoC X1000 specific silicon-enabling enhancements have been made to the standard STMMAC. The enhancements include:

- VLAN
	- Hardware filtering has been added
	- Maximum number of hardware filtered VLAN tags is 16
	- $-$  Tag ID range 0 15

The following commands demonstrate how to load the STMMAC in either MSI or non-MSI mode.

modprobe stmmac modprobe stmmac enable\_msi=0

*Note:* MSI mode is enabled by default.

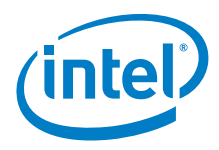

#### <span id="page-17-0"></span>**4.10.1 VLAN**

The standard Linux\* commands ip or vconfig can be used to add or remove hardware accelerated VLAN tag filtering entries in STMMAC.

The following commands demonstrate how to add VLAN  $# 5$ :

vconfig add eth0 5

ifconfig eth0.5 xxx.yyy.zzz.qqq

Once setup is complete, VLAN frames with tag ID 5 are processed by Intel® Quark™ SoC X1000 while other ethernet frames with different tags are not processed by hardware and do not raise interrupts to the core.

To remove a hardware filtered VLAN interface, enter the command:

vconfig rem eth0.5

**§ §**

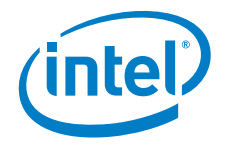

# <span id="page-18-0"></span>**5.0 Intel® Quark™ SoC X1000 Host Bridge Drivers**

*Host Bridge Drivers* in the context of Intel® Quark™ SoC X1000 refer to drivers for silicon functionality that are part of the Host Bridge interface on Intel® Quark™ SoC X1000. This functionality is exposed via a *side-band* driver that arbitrates access to the various components using the Host Bridge interface.

The side-band driver provides access to the following blocks of functionality:

- eSRAM
- Isolated Memory Regions
- Thermal

#### <span id="page-18-1"></span>**5.1 eSRAM Configuration Driver**

Intel® Quark™ SoC X1000 contains a set of embedded SRAM (eSRAM). There is 512 kilobytes of eSRAM sub-divided into 128 pages of four kilobytes each. eSRAM can be configured in "block" mode or in a per-page manner, and eSRAM can exist in an overlay or as a contiguous chunk of memory in the address space.

eSRAM is a fast access low-latency memory that has been measured on Intel® Quark™ SoC X1000 to be approximately 3x faster than DDR, in terms of CPU wait-states and access times.

For Linux\* enabling purposes, eSRAM has been configured in a per-page overlay mode. This approach allows overlay of specific regions of memory. For example, the interrupt descriptor table or arbitrary interrupt service routines (ISRs) can be locked into eSRAM.

Any kernel symbol visible in /proc/kallsyms can be mapped into eSRAM. The minimum granularity for any map operation is 4 kilobytes, hence any other data within the same 4 kilobyte address range is also mapped.

A sysfs interface has been provided to configure eSRAM mappings.

- /sys/devices/platform/intel-qrk-esram/map
	- Allows mapping of a given kernel symbol
	- Allows unmapping of a given kernel symbol
	- Allows viewing of all current eSRAM mappings
- /sys/devices/platform/intel-qrk-esram/stats
	- Gives a status overview of current eSRAM state
	- Number of free pages
	- Next eSRAM ECC scrub
	- Other miscellaneous data

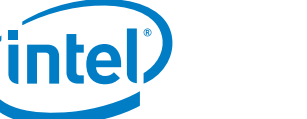

# <span id="page-19-0"></span>**5.1.1 Example showing eSRAM stat usage**

```
root@clanton:~# cat /sys/devices/platform/intel-qrk-esram/stats
esram-pgpool : 0x19f8fc00
esram-pqpool.free : 127
esram-pgpool.flushing : 127
esram-ctrl : 0x047f3f91
esram-ctrl.ecc : enabled
esram-ctrl.ecc-theshold : 63
esram-ctrl.pages : 128
esram-ctrl.dram-flush-priorityi : 2
esram-block : 0x00000000
free page : 127
used page \qquad \qquad : 1refresh : 675000ms
page enable retries : 0
page disable retries : 0
ecc next page : 126
```
### <span id="page-19-1"></span>**5.1.2 Example of mapping printk into eSRAM from user-space**

```
root@clanton:~# echo printk on > /sys/devices/platform/intel-qrk-esram/map
root@clanton:~# cat /sys/devices/platform/intel-qrk-esram/map
printk+0x0/0x3a
        Page virt 0xc12ab000 phys 0x012ab000
         Refcount 1
We can easily verify the mapping is correct by viewing /proc/kallsyms
root@clanton:~# cat /proc/kallsyms | grep printk
c1004ea0 T printk_address
c101cd00 T early_printk
c12ab110 T printk
```
### <span id="page-19-2"></span>**5.1.3 Kernel API Reference**

An API to map known kernel symbols and arbitrary kernel address ranges is available.

*Note:* Unmapping is neither supported nor advised due to potential coherency issues when flushing eSRAM back to DRAM. Unmap code is provided for reference purposes only. Unmapping an eSRAM overlay is not guaranteed to be cache coherent.

#### <span id="page-19-3"></span>**5.1.3.1 intel\_qrk\_esram\_map\_range**

Map 4k increments at given address to eSRAM. Maps any arbitrary virtual address from vaddr to vaddr + size bytes. This mapping is then named mapname.

int intel qrk esram map range(void \* vaddr, u32 size, char \* mapname);

- vaddr: Virtual address to start mapping (must be 4k aligned)
- size: Size to map from aligned to a 4 kilobyte boundary
- mapname: Mapping name must be a valid kernel symbol name
- return 0 success < 0 failure

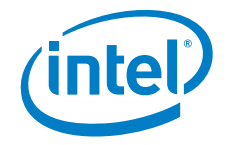

#### <span id="page-20-0"></span>**5.1.3.2 intel\_qrk\_esram\_unmap\_range**

Unmaps an address range from a given base address vaddr to vaddr+size.

int intel\_qrk\_esram\_unmap\_range(void \* vaddr, u32 size, char \* mapname);

- vaddr: Virtual address to start mapping (must be 4k aligned)
- size: Size to map from
- mapname: Mapping name must be a valid kernel symbol name
- return 0 success < 0 failure

#### <span id="page-20-1"></span>**5.1.3.3 intel\_qrk\_esram\_map\_symbol**

Maps a series of 4k chunks starting at vaddr&0xFFFFF000. vaddr shall be a kernel text section symbol (kernel or loaded module).

Symbol size is obtained from /proc/kallsyms. The entire size of the symbol plus whatever padding is necessary to get alignment to eSRAM\_PAGE\_SIZE is guaranteed to be mapped. Other code/data inside the mapped pages will get a performance boost for free.

int intel\_qrk\_esram\_map\_symbol(void \* vaddr);

- vaddr: Virtual address of the symbol
- return 0 success < 0 failure

#### <span id="page-20-2"></span>**5.1.3.4 intel\_qrk\_esram\_unmap\_symbol**

Logical corollary to intel\_qrk\_esram\_map\_symbol. Removes mapping of pages starting at the address of the symbol vaddr. Reference counting for individual pages means that an eSRAM page can only become unmapped once all mapping references have been removed. If  $print(k)$  and malloc() both live in the same four kilobyte physical address range and both have been mapped into eSRAM, then only when **both** mapping references have been removed, will the physical mapping reference also be removed.

int intel\_qrk\_esram\_unmap\_symbol(void \* vaddr);

- vaddr: Virtual address of the symbol
- return 0 success < 0 failure

### <span id="page-20-3"></span>**5.2 Isolated Memory Region Driver**

Isolated Memory Region (IMR) allocation and assignments are detailed in the Intel $^{\circledR}$ Quark™ SoC X1000 Secure Boot Programmer's Reference Manual. In Linux\* a run-time interface provides an convienient method to view IMR allocations.

This interface shows the IMR allocations provided as part of the secure boot reference code on the Intel® Quark™ SoC X1000.

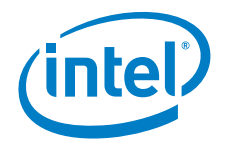

# <span id="page-21-0"></span>**5.2.1 IMR run-time kernel protection**

```
root@clanton:~# cat /proc/driver/imr/status
imr - id \cdot 0info : System Reserved Region
occupied : yes
locked : yes
size : 4344 kb
hi addr (phy): 0x0143dc00
lo addr (phy): 0x01000000
hi addr (vir): 0xc143dc00
lo addr (vir): 0xc1000000
read mask : 0x80000001
write mask : 0xc0000001
```
# <span id="page-21-1"></span>**5.3 Thermal Driver**

Linux\* provides a standard thermal driver interface. Intel® Quark™ SoC X1000 hooks its particular thermal silicon into this Linux\* sub-system. Since Intel® Quark™ SoC X1000 does not require external cooling, the thermal driver is minimalistic in design, with no associated thermal cooling device attached to the one and only thermal zone.

Intel® Quark™ SoC X1000 hardware is set up to automatically shutdown on critical temperature detection. The trip points described below are set in the driver and cannot be changed.

Linux\* provides an entire sub-system dedicated to triggering events based on hot and critical events. The task of the thermal driver is to provide the minimum level of silicon support to drive these events.

- Hot trip point: 95 degrees Celsius The thermal driver incrementally polls the thermal sensor and when this theshold is exceeded, a hot trip event is propagated into the thermal sub-system.
- Critical trip point: 104 degrees Celsius The Linux\* thermal sub-system triggers a graceful system shutdown if the critical trip threshold is reached.
- Hardware failover critical temperature: 105 degrees Celsius As a precautionary measure, Intel® Quark™ SoC X1000 silicon is configured to drive a shutdown signal at 105 degrees Celsius. Assumption is that software polling should catch an over-temperature situation when temperature meets or exceeds the critical trip point (104 degrees Celsius). A one degree over-limit from the maximum specified critical temperature forces embedded hardware to take preventative action and drive a shutdown signal directly.

**§ §**

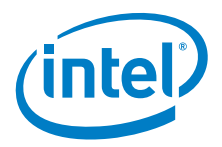

# <span id="page-22-0"></span>**6.0 Legacy Block Driver**

The LPC address space contained within Intel® Quark™ SoC X1000 legacy block has the following component that has been enabled in the Linux\* run-time:

• Legacy GPIO

<span id="page-22-2"></span>In order to enable this silicon functionality, a small modification is necessary to LPC enabling software in Linux, adding appropriate PCI vendor/device.

# <span id="page-22-1"></span>**6.1 Legacy GPIO**

*Note:* This driver is different than the one described in [Section 4.9, "GPIO Interface Driver"](#page-16-2)  [on page 17.](#page-16-2)

> Intel® Quark™ SoC X1000 contains eight GPIOs within the legacy bridge. These GPIO pins are interrupt-capable. They support rising/falling/both edge-triggered interrupts.

These legacy GPIOs provide the ability to drive GPE events and hence to remove a Intel<sup>®</sup> Quark™ SoC X1000 device in a low-power state.

There are:

- 6 GPIO pins in the resume power well In the [\[Datasheet\]](#page-6-5), these pins are referred to as GPIO\_SUS[5:0]. The GPIOs in the resume well can be used to drive a General Purpose Event (GPE) through the ACPI sub-system that subsequently takes the Intel® Quark™ SoC X1000 out of a low-power state.
- 2 GPIO pins in the core well In the [\[Datasheet\]](#page-6-5), these pins are referred to as GPIO[9:8].

The eight legacy GPIO are indexed in the range [0,7] and can be accessed from userspace through sysfs interface.

The commands below demonstrate how to drive a signal to the first legacy GPIO: root@clanton# echo 0 > /sys/class/gpio/export # Reserve first legacy GPIO root@clanton# echo "out" > /sys/class/gpio/gpio0/direction # Set as output root@clanton# echo "1" > /sys/class/gpio/gpio0/value # Drive logical one

**§ §**

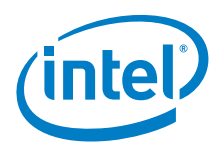

# <span id="page-23-0"></span>**7.0 Expansion Drivers**

This section describes drivers that are included with the Intel® Quark™ SoC X1000 Software package to enable board-specific functionality.

- [AD7298 Driver](#page-23-1)
- [Bluetooth\\* Driver](#page-24-0) (requires mini-PCIe card)
- [Wi-Fi\\* Driver](#page-25-4) (requires mini-PCIe card)
- [3G Modem Driver](#page-26-5) (requires mini-PCIe card)

# <span id="page-23-1"></span>**7.1 AD7298 Driver**

The Analog Devices\* AD7298 is a 12-bit, low power, 8-channel, successive approximation ADC with an internal temperature sensor. The LS-ADC does not provide a user-space interface directly, it is provided by the IIO subsystem in the Linux\* kernel. The ADC registers with the IIO subsystem as an IIO ADC device driver. As such, it makes calls to functions on the IIO kernel API and provides callbacks which can be used by the IIO subsystem to invoke driver operations.

#### <span id="page-23-2"></span>**Figure 4. ADC Location in Software Stack**

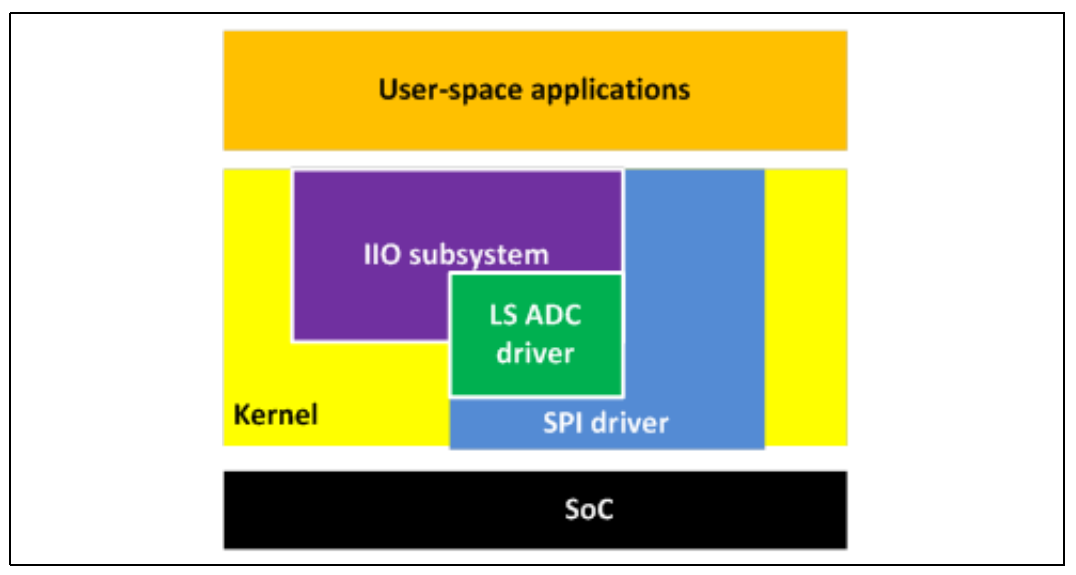

To load the drivers for the AD7298, perform the following sequence:

- Enable GPIO driver: modprobe intel\_qrk\_gip modprobe gpio\_sch
- Enable IIO support: modprobe industrialio

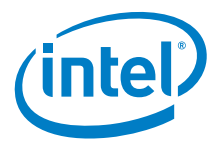

- Enable SPI driver: modprobe spi-pxa2xx
- Enable AD7298 driver: modprobe ad7298

After the driver loading sequence is complete, the AD7298 driver enables the following data points via the Industrial I/O (IIO) kernel API directly read from the ADC chip.

- Provide the RAW voltage at the input in the range 0 4095 representing the voltage range 0 to +5 Volts /sys/bus/iio/devices/iio:device0/in\_voltage[0-7]\_raw /sys/bus/iio/devices/iio:device0/in\_voltage0\_raw /sys/bus/iio/devices/iio:device0/in\_voltage1\_raw etc
- Scaling value to apply to the raw voltage input /sys/bus/iio/devices/iio:device0/in\_voltage\_scale
- Temperature offset /sys/bus/iio/devices/iio:device0/in\_temp0\_offset
- Raw instantaneous temperature of the ADC die /sys/bus/iio/devices/iio:device0/in\_temp0\_raw
- Temperature scaling factor /sys/bus/iio/devices/iio:device0/in\_temp0\_scale

Other data points are provided by the Linux\* IIO API but are out of scope for this document.

Using the above values, it is possible to calculate the real instantaneous voltage in milli-Volts at a given voltage input using the following formula:

(Raw value  $*$  scale value) / 1000 =  $V_{in0}$  actual input voltage in mV

Using the above values, it is possible to calculate the internal die temperature on the AD7298, in milli-degrees Celsius using the following formula:

 $((in_temp0_offset + in_temp0_raw) * in_temp0_scale) = T_{die}$ 

### <span id="page-24-0"></span>**7.2 Bluetooth\* Driver**

Bluetooth functionality is provided by a mini-PCIe card connected to the mini-PCIe slot on the platform. The following cards have been validated with the Intel® Quark™ SoC X1000 Software:

- Intel<sup>®</sup> Centrino<sup>®</sup> Wireless-N 135 card
- Intel<sup>®</sup> Centrino<sup>®</sup> Advanced-N 6205 Wi-Fi Radio Module (Dual Band Wi-Fi, 2.4 and 5 GHz)

A requirement exists to include the firmware for the card in the root filesystem at the following path:

```
\frac{1}{10}/lib/firmware/iwlwifi-135-6.ucode (Intel<sup>®</sup> Centrino<sup>®</sup> Wireless-N 135)
```

```
or
```

```
/lib/firmware/iwlwifi-6000g2a-6.ucode (Intel® Centrino® Advanced-N 6205)
```
The following drivers must be loaded to enable USB-bluetooth components:

```
modprobe ehci-hcd
modprobe ohci-hcd
modprobe ehci-pci
modprobe btusbl
```
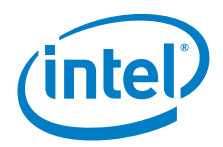

Once loaded, the sysfs entry below should appear: /sys/module/bluetooth

The following user-space components are required: bluetoothd hciconfig hcitool

# <span id="page-25-0"></span>**7.2.1 Device discovery**

hciconfig <BT DEVICE NAME> noscan hciconfig <BT DEVICE NAME> Expected UP\_RUNNING hcitool scan --flush hciconfig <BT DEVICE NAME> piscan

#### <span id="page-25-1"></span>**7.2.2 Service discovery**

sdptool browse <BT\_2\_BD\_ADDR>

# <span id="page-25-2"></span>**7.2.3 Establish connection**

hcitool dc <BT\_ADDR> hcitool cc <BT\_ADDR> hcitool con hcitool dc <BT\_ADDR>

#### <span id="page-25-3"></span>**7.2.4 Ping**

l2ping -c 5 <BT\_ADDR>

# <span id="page-25-4"></span>**7.3 Wi-Fi\* Driver**

Wi-Fi functionality is provided by a mini-PCIe card connected to the mini-PCIe slot. The Intel® Centrino® Advanced-N 6205 Wi-Fi Radio Module (Dual Band Wi-Fi, 2.4 and 5 GHz) has been validated with the Intel® Quark™ SoC X1000 Software.

A requirement exists to include the firmware for the Intel<sup>®</sup> Centrino<sup>®</sup> Advanced-N 6205 Wi-Fi Radio Module in the root filesystem at the following path: /lib/firmware/iwlwifi-6000g2a-6.ucode

Latest firmware for this card can be downloaded from: <http://wireless.kernel.org/en/users/Drivers/iwlwifi/?n=downloads#Firmware>

To load a driver for the Intel® Centrino® Advanced-N 6205 Wi-Fi Radio Module, type the following command:

modprobe iwlwifi

After a successful load of this driver, the following sysfs path is available: /sys/class/net/wlan0

### <span id="page-25-5"></span>**7.3.1 Enable/Disable wlan radio**

- Get the index of the device rfkill list
- Disable radio

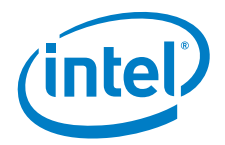

rfkill block 0

• Enable radio

rfkill unblock 0

#### <span id="page-26-0"></span>**7.3.2 Scan for Wi-Fi networks**

wlist wlan0 scan

### <span id="page-26-1"></span>**7.3.3 Configure a Wi-Fi device**

Enter the command: edit /etc/network/interfaces

#### Add the following:

auto wlan0 iface wlan0 inet static address <IP ADDRESS> netmask <NETMASK> wireless mode managed

> wireless essid <SSID\_NAME> wpa-driver wext wpa-conf /etc/wpa\_supplicant.conf

#### <span id="page-26-2"></span>**7.3.4 Generate wpa\_supplicant file**

This file is used to configure a protected Wi-Fi network.

Generate the WPA Passphrase: wpa\_passphrase essid <PassPhrase>

Generate the wpa supplicant.conf file: network={ ssid="essid" #psk=<PassPhrase> psk=<Result from last command>

}

### <span id="page-26-3"></span>**7.3.5 Connect to a Wi-Fi network**

ifup wlan0

### <span id="page-26-4"></span>**7.3.6 Disconnect from a Wi-Fi network**

ifdown wlan0

# <span id="page-26-5"></span>**7.4 3G Modem Driver**

GSM/3G communications functionality can be provided by a mini-PCIe card connected to the mini-PCIe slot. The Telit\* HE910 mini-PCIe module (specifically, the functionality for GSM Voice and SMS communications, and HSPA+ data communications) has been validated with the Intel<sup>®</sup> Quark™ SoC X1000 Software.

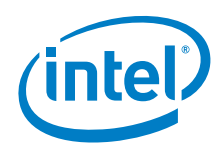

Driver Requirements:

- Telit\* HE910 requires USB2.0 support in kernel
- Telit\* HE910 requires PPP (point-to-point protocol) support in kernel
- Use of active GPS antenna needs external circuit for powering antenna's amplifier

Software tool requirements:

- minicom for running scripts Can be compiled as ipk package
- microcom handy for executing simple AT commands Microcom is a part of busybox package. If it is not installed, it can be enabled in yocto using the command: bitbake busybox -c menuconfig then re-installed as ipk package.
- pppd Point-to-point protocol ppp is used for data packet connection. It can be enabled in yocto as an image feature "ppp"

To load the drivers, perform the following sequence:

- Enable USB controllers: modprobe ehci-hcd modprobe ohci-hcd modprobe ehci-pci
- Enable Communication Device Class Abstract Control Model interface: modprobe cdc-acm

#### **References**

- 1. HE910/UE910 AT Commands Reference Guide <http://www.telit.com/module/infopool/download.php?id=4092>
- 2. GPS Application Note <http://www.telit.com/module/infopool/download.php?id=5442>
- 3. DVI Application Note I2S communication with Maxim 9867 codec <http://www.telit.com/module/infopool/download.php?id=4094>
- 4. Hardware guide <http://www.telit.com/module/infopool/download.php?id=4119> <http://www.telit.com/module/infopool/download.php?id=5200>
- 5. Minicom manual <http://linux.die.net/man/1/minicom> <http://platformx.sourceforge.net/Documents/nuts/Minicom.html>

# <span id="page-27-0"></span>**7.4.1 Verify system installation and configuration**

dmesg | grep ttyACM /dev/ttyACM<X> - list of port devices created by cdc-acm driver

The serial port used for communicating with the 3G modem is /dev/ttyACM0

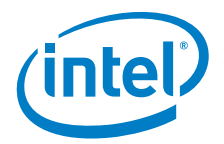

#### <span id="page-28-0"></span>**7.4.2 Send an AT command to HE910 with microcom**

echo -ne "ATE1\r" | microcom -X -t 500 /dev/ttyACM0

#### <span id="page-28-1"></span>**7.4.3 Use minicom**

Starting minicom:

minicom -D /dev/ttyACM0

AT commands can be sent to the modem from minicom's console by typing.

For HE910 AT commands reference guide, see: References [1]

For detailed minicom guide, see: References [5]

#### <span id="page-28-2"></span>**7.4.4 Request model identification**

AT+GMM

Expected: HE910 OK

#### <span id="page-28-3"></span>**7.4.5 Request modem capabilities**

AT+GCAP

```
Expected:
   +GCAP: +CGSM,+DS,+FCLASS,+MS,+ES
   OK
```
# <span id="page-28-4"></span>**7.4.6 Check Radio Access Network registration**

AT+CREG?

Expected sample:

0,1

- registered to home network

*Note:* Result may vary, depending on condition. For details / see: references [1]

# <span id="page-28-5"></span>**7.4.7 Check signal strength**

AT+CSQ

Expected sample: +CSQ: 11,2 OK

#### <span id="page-28-6"></span>**7.4.8 List all available networks**

AT+COPS=?

#### Expected sample:

```
+COPS: (2,"Vodafone IRL",,"27201",2),(2,"Vodafone IRL",,"27201",0),
(3,"O2 - IRL",,"27202",2),(3,"IRL 05",,"27205",2),
(3,"IRL-METEOR",,"27203",2),(3,"O2 - IRL",,"27202",0),
(3,"IRL-METEOR",,"27203",0),,(0-4),(0,2)
```
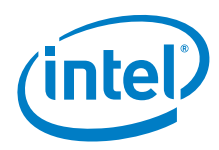

# <span id="page-29-0"></span>**7.4.9 Send an SMS text message to 0871234567**

Set the message format 1=Text AT+CMGF=1

Expected:

OK

Start sending the text message, specifying the number to send to. AT+CMGS="0871234567"

The modem returns a > prompt. Type the message and press **Ctrl-z**. > Hello World

After the **Ctrl-z**, the modem pauses for a few seconds and the following response is returned:

+CMGS: <n> OK

#### <span id="page-29-1"></span>**7.4.10 Receive an SMS text message**

Set the message format 1=Text AT+CMGF=1

Expected: OK

Select SIM card memory as SMS storage AT+CPMS="SM"

Expected: OK

After entering the following command, all messages are printed: AT+CMGL="ALL"

# <span id="page-29-2"></span>**7.4.11 Place a call to 0871234567**

Switch to voice mode AT+FCLASS=8

Expected: OK

Dial the number ATD0871234567

Expected: OK

# <span id="page-29-3"></span>**7.4.12 Receive a call**

Switch to voice mode AT+FCLASS=8

Once modem is called RING

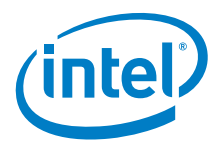

Message is printed on console.

Call can be answered with following command  $ATS0=1$ 

# <span id="page-30-0"></span>**7.4.13 Hang up**

AT+CHUP

Expected: OK

### <span id="page-30-1"></span>**7.4.14 Configure data packet connection (PPP)**

There are many PPP configuration guides available in the internet.

Configuration may vary depending on service provider.

Example guide:

[https://wiki.archlinux.org/index.php/3G\\_and\\_GPRS\\_modems\\_with\\_pppd](https://wiki.archlinux.org/index.php/3G_and_GPRS_modems_with_pppd)

#### <span id="page-30-2"></span>**7.4.15 Enable data packet connection (PPP)**

Once ppp is configured, ppp connection can be established with the command: pon

Connection can be tested with: ping [www.google.com](http://www.google.com)

Release the connection with: poff

# <span id="page-30-3"></span>**7.4.16 Obtain GPS location**

Make sure that GPS antenna is connected to the Telit\* HE910 mini-PCIe module.

Initialize GPS module: AT\$GPSNVRAM=15,0

Expected: OK

Enable GPS: AT\$GPSP=1

Expected:

OK

The GPS location is updated after a certain amount of time (a few seconds up to a few minutes), depending on GPS signal strength and previously stored GPS data.

GPS location can be obtained with:

AT\$GPSACP

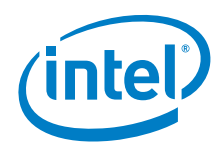

#### Expected sample:

```
$GPSACP:
152324.000,5267.1849N,00854.8107W,3.00,310.0,3,000.00,0.00,0.00,200412,05
OK
```

```
§ §
```
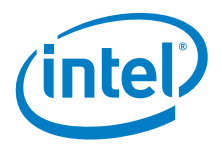

# <span id="page-32-0"></span>**8.0 Sample Applications**

This section describes sample applications that can be used with the Intel® Quark™ SoC drivers.

#### <span id="page-32-1"></span>**8.1 Generic Buffer**

generic\_buffer is a sample application that demonstrates how to retrieve buffered samples from an ADC driver via the Industrial I/O (IIO) sysfs interface.

This particular example uses the AD7298 ADC driver (see [Section 7.1](#page-23-1)), however, other IIO ADC drivers may also be used.

This example uses the IIO sysfs trigger option, which allows an application or script to explicitly trigger each sampling event, by writing a dedicated file under sysfs. This gives the application control over the timing and quantity of samples collected from the ADC. However, as each trigger incurs the overhead of a system call, this method is not recommended where maximum sampling rates are needed.

Perform the steps below to use generic buffer for gathering buffered samples from the desired ADC driver:

- 1. Load the necessary kernel modules:
	- # modprobe ad7298
	- # modprobe iio-trig-sysfs
- 2. Enable a sysfs trigger that allows us to trigger the driver from user-space to collect a new set of samples from the selected ADC channels:
	- # echo 0 > /sys/bus/iio/devices/iio\_sysfs\_trigger/add\_trigger
- <span id="page-32-2"></span>3. Select the ADC channels that you want to sample. Here's a suggested list:
	- # echo 1 > /sys/bus/iio/devices/iio\:device1/scan\_elements/in\_timestamp\_en # echo 1 > /sys/bus/iio/devices/iio\:device1/scan\_elements/in\_current0\_rms\_en # echo 1 > /sys/bus/iio/devices/iio\:device1/scan\_elements/in\_current1\_rms\_en # echo 1 > /sys/bus/iio/devices/iio\:device1/scan\_elements/ in\_power0\_apparent\_en # echo 1 > /sys/bus/iio/devices/iio\:device1/scan\_elements/ in power0 avg act en # echo 1 > /sys/bus/iio/devices/iio\:device1/scan\_elements/ in\_power0\_avg\_react\_en # echo 1 > /sys/bus/iio/devices/iio\:device1/scan\_elements/in\_power0\_factor\_en # echo 1 > /sys/bus/iio/devices/iio\:device1/scan\_elements/ in power1 apparent en # echo 1 > /sys/bus/iio/devices/iio\:device1/scan\_elements/ in power1 avg act en # echo 1 > /sys/bus/iio/devices/iio\:device1/scan\_elements/ in power1 avg react en # echo 1 > /sys/bus/iio/devices/iio\:device1/scan\_elements/in\_power1\_factor\_en # echo 1 > /sys/bus/iio/devices/iio\:device1/scan\_elements/in\_voltage0\_rms\_en # echo 1 > /sys/bus/iio/devices/iio\:device1/scan\_elements/in\_voltage1\_rms\_en

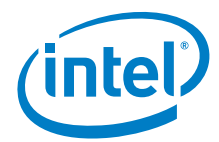

4. Run the data collection sample application with the following parameters: # ./generic\_buffer -s -w 2000 -c 1 -n ad7298 -t sysfstrig0 -l 2000 -o output.csv where:

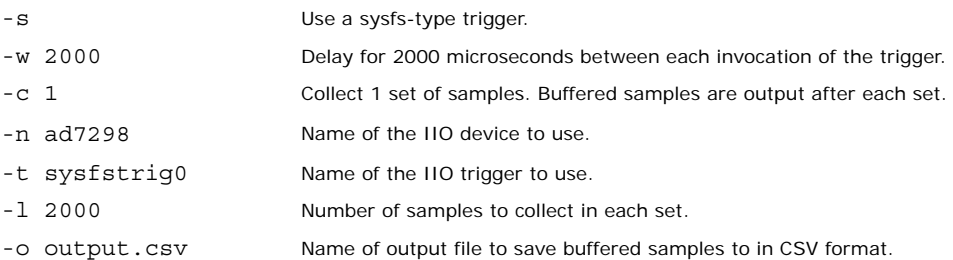

The expected result is an output file with header line and 2000 lines of samples. One column contains a timestamp value, expressed in nanoseconds, which should show that the samples are approximately 3300 microseconds apart on average (which translates into a sample rate of approximately 300 Hz). This 3300 microsecond interval is comprised of the 2000 microsecond delay specified, as well as the overhead incurred in the execution of the trigger via sysfs.

# <span id="page-33-0"></span>**8.2 Generic Buffer High Resolution Timer**

This application is similar to the generic buffer application described in [Section 8.1](#page-32-1), however, it uses a different IIO trigger option, called the High-Resolution Timer trigger. When configured and enabled, this trigger operates at kernel level, using a high-resolution timer interrupt source (if available) to trigger IIO sampling at a desired frequency.

The trigger frequency is set via sysfs. The trigger is associated with the IIO ADC driver and, when buffered sampling is enabled for that driver, the trigger automatically starts firing at the desired frequency and runs until the buffered sampling is later disabled.

- 1. Load the necessary kernel module:
	- # modprobe iio-trig-hrtimer
- 2. Instantiate the hrtimer trigger:
	- # echo 0 > /sys/bus/iio/devices/iio\_hrtimer\_trigger/add\_trigger
- 3. Enable the set of ADC channels to be sampled as described in [Section 8.1](#page-32-1), step [3.](#page-32-2)
- 4. Run the data collection sample application with the following parameters: # ./generic buffer hrtimer -f 100 -p 10 -c 1 -n ad7298 -t hrtimer trig0 -o output.csv where:

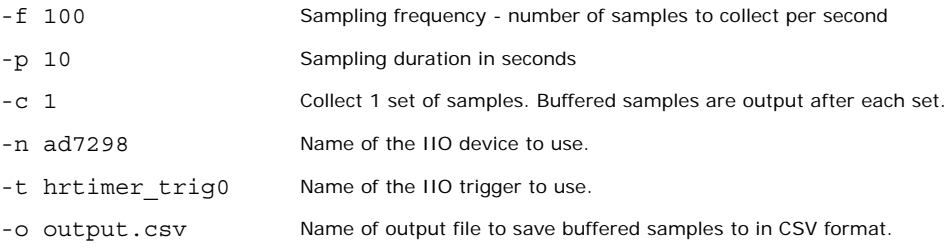

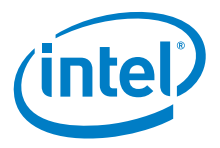

The expected result is an output file with header line and approximately 1000 lines of samples. One column contains a timestamp value, expressed in nanoseconds, which should show that the samples are approximately 10000 microseconds apart on average.

**§ §**

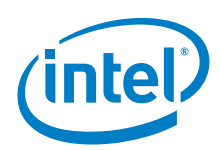

# <span id="page-35-3"></span><span id="page-35-0"></span>**9.0 Secure Boot Implementation**

### <span id="page-35-1"></span>**9.1 Overview**

A key feature of the Intel® Quark™ SoC X1000 is the concept of secure boot. Secure boot means that only authenticated software that has been cryptographically verified can be run on a Intel® Quark™ SoC X1000 system.

The concept is predicated on a root-of-trust (RoT) from the reset vector, through to the run-time kernel. Each phase of the boot verifies the next phase of the boot, before handing off to that phase.

In this way, Intel<sup>®</sup> Quark™ SoC X1000 reference software stack provides a mechanism to ensure only authenticated software can be booted on a Intel<sup>®'</sup> Quark™ SoC X1000 system.

There are two variants of Intel® Quark™ SoC X1000:

- Secure boot enabled (called secure SKU)
- Non-secure boot enabled (called base SKU or non-secure SKU)

Both variants enable Isolated Memory Regions (IMRs) during boot, through bootloader and kernel. However, only the secure SKU of Intel® Quark™ SoC X1000 requires cryptographic authentication of images in order to boot.

# <span id="page-35-2"></span>**9.2 Isolated Memory Regions**

IMRs are used extensively by grub and Linux\* to provide extra security during boot. IMRs can be used to define fine-grained access masks to defined memory regions. These access masks prevent bus masters, from accessing particular memory regions based on the definitions of access rights for a given memory region associated with an IMR.

The following table shows the usage of IMRs throughout the boot.

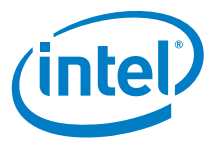

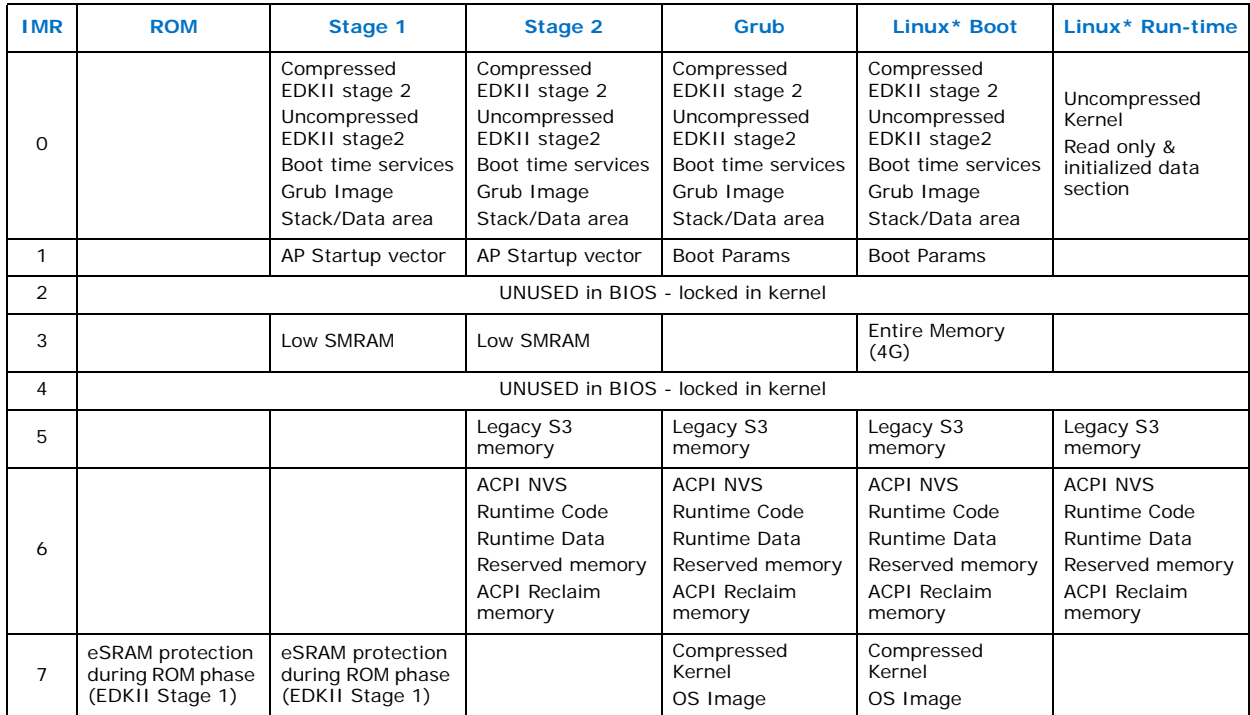

#### <span id="page-36-1"></span>**Table 4. IMR Usage During Boot**

# <span id="page-36-0"></span>**9.3 Bootloader Security**

The reference second stage bootloader solution carries out two important functions in terms of secure boot:

- Asset verification
	- Kernel
	- Bootloader config file grub.conf
	- InitRD
- IMR setup/teardown
	- IMR setup for kernel boot params
	- IMR setup for compressed kernel image

This reference solution maintains a chain of trust through bootloader into kernel by ensuring that all assets executed have been validated and encapsulated within an IMR.

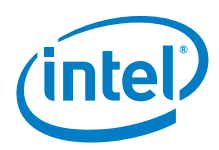

# <span id="page-37-0"></span>**9.3.1 Asset Verification Flow**

Grub verifies any kernel, init-ramdisk or grub configuration file, it relies upon in secure boot mode.

Grub executes the boot logic given to it in grub.conf. The grub.conf file specifies which boot assets are signed and which are not. The grub.conf file also specifies where to find boot assets. Supported locations are:

- SPI Flash
- SD/USB mass storage device

In secure boot mode, grub will:

- Parse the master flash header to identify the location of grub.conf
- Read in the contents of grub.conf
- Verify grub.conf against a cryptographic signature
- For each item marked as secure in the grub.conf file
	- Search for an asset signature
	- Verify the asset against the asset signature

For any of the previous steps, a failure to find an asset or an asset signature, or a failure to verify an asset against an asset signature, will result in grub executing an EDK callback to initiate the EDKII recovery mechanism.

#### <span id="page-37-1"></span>**9.3.2 Isolated Memory Region Flow**

Grub is booted by EDK with IMRs already configured around a number of assets as indicated by [Figure 5](#page-38-0).

As part of the reference secure boot solution, grub will read a Linux\* kernel image from SPI flash or from USB/MMC mass storage.

IMRs are used in the following fashion:

- IMR1 used to protect kernel boot params structure
- IMR7 used to protect the compressed bzImage in memory

Grub subsequently verifies bzImage against the cryptographic key for bzImage once the compressed image is placed within the IMR protection region.

Finally, assuming verification succeeds, control is handed from grub to the compressed kernel image with IMRs active for IMR1 and IMR7, restricting access to CPU read/write only.

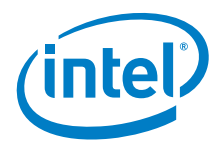

#### <span id="page-38-0"></span>**Figure 5. Grub Secure Boot Flow**

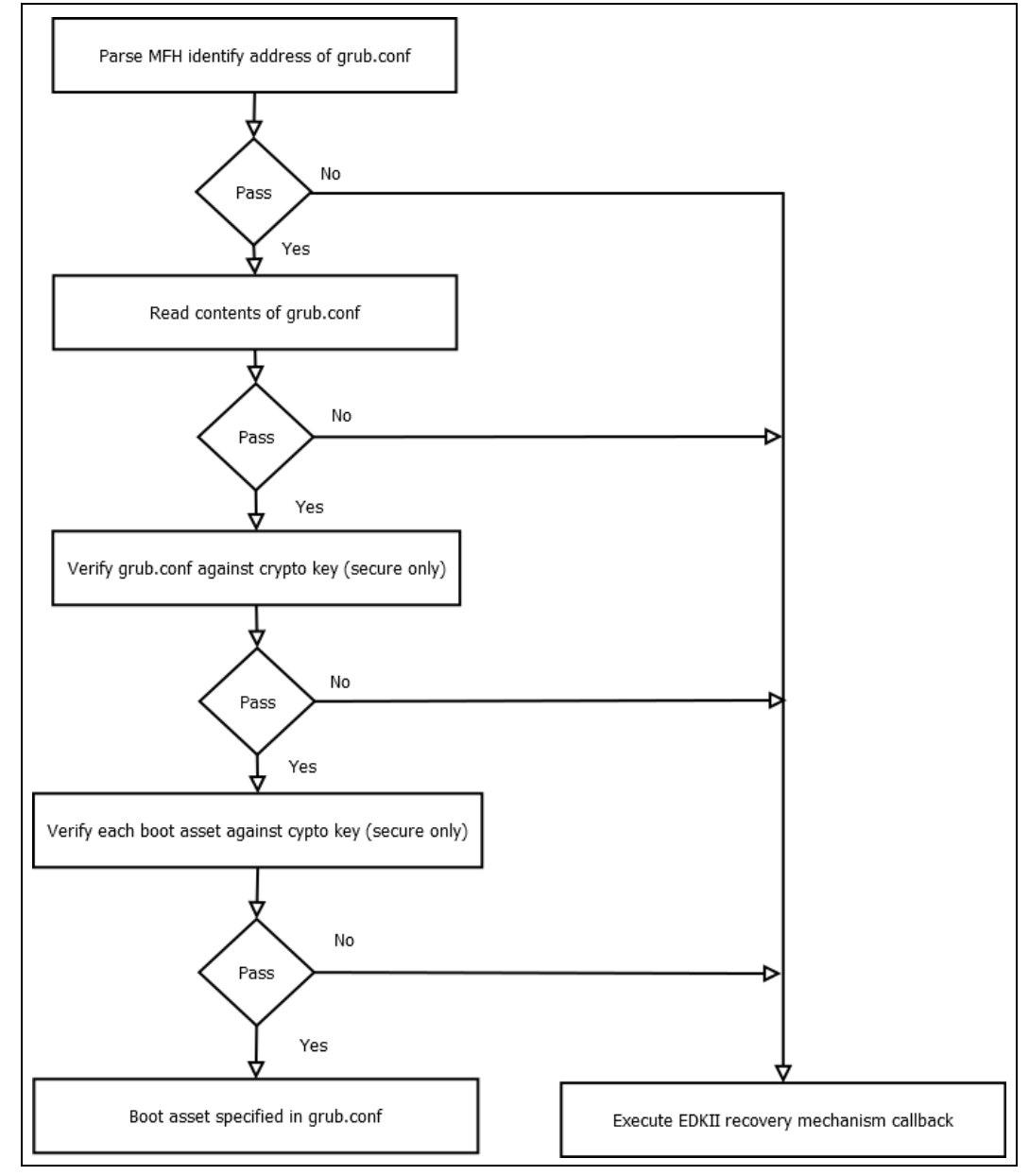

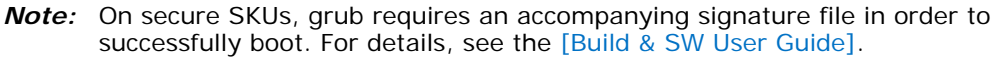

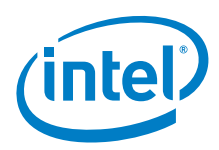

# <span id="page-39-0"></span>**9.4 OS Security**

The reference OS solution for Intel® Quark™ SoC X1000 adds IMR protection to the uncompressed kernel as well as bringing the system to a final state in terms of IMR protection.

Specifically, the reference OS solution:

- Places an IMR around executable sections of the kernel image.
- Tears down any IMRs that are not required for the run-time system.
- Locks any unlocked IMRs.
- Provides a convenient debug interface to view the size, extent, and state of each IMR.

#### <span id="page-39-1"></span>**9.4.1 Early Boot IMR Support**

Early in the kernel boot process, before decompression takes place, an IMR is placed around the base physical address of the kernel image to the maximum memory address range, that is, 4 gigabytes.

This is necessary to ensure that the decompressed kernel runs inside of an IMR protected region.

Later phases of the kernel boot set up a smaller IMR around the run-time kernel when the necessary data to derive the correct address range becomes available.

After setting up the initial run-time kernel IMR, the early kernel boot code removes the following IMRs:

- grub IMR0
- boot params IMR1
- bzImage IMR7

#### <span id="page-39-2"></span>**9.4.2 Run-Time IMR Support**

The IMR run-time code, is distinct from the IMR "early" code. Early code on Linux\* is typically defined as code that emulates a more advanced run-time functionality with diminished features.

The reference IMR run-time solution on Intel® Quark™ SoC X1000 locks all IMRs by default.

An option is provided by the IMR run-time driver not to lock all IMRs by default. The module parameter to unlock the pre-locked IMRs may only be passed in grub. intel\_qrk\_imr.imr\_lock=0

With IMRs unlocked, it is possible for a user of the IMR driver to allocate and free IMRs using the following in-kernel API.

#### <span id="page-39-3"></span>**9.4.2.1 intel\_qrk\_imr\_alloc**

int intel qrk imr alloc(u32 high, u32 low, u32 read, u32 write, unsigned char \*info, bool lock);

- high: the end of physical memory address
- low: the start of physical memory address
- read: IMR read mask value

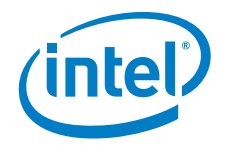

- write: IMR write mass value
- imr: information a descriptive name for the IMR
- lock: Boolean to indicate whether to lock the IMR

This routine allows allocation of an IMR with any of the access rights given below for reading and writing individually. It is possible to lock this IMR upon allocation. If locked, an IMR cannot be torn down without a reset of the system.

Access mask bits associated with read and write are:

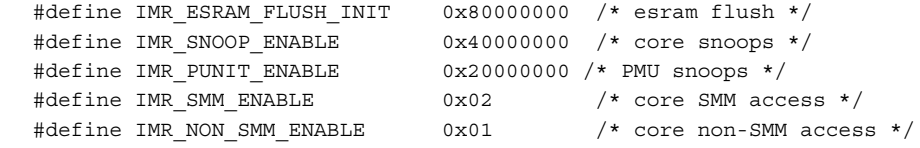

For convienience, a default access mask is defined:

```
/* snoop + Non SMM write mask */
#define IMR DEFAULT MASK (IMR SNOOP ENABLE \
                               + IMR ESRAM FLUSH INIT \
```
#### + IMR\_NON\_SMM\_ENABLE)

#### <span id="page-40-0"></span>**9.4.2.2 intel\_qrk\_imr\_free**

- int intel qrk imr free(u32 high, u32 low);
- high: high boundary of memory address
- low: low boundary of memory address

This function removes an IMR based on input memory region specified at high and low.

#### <span id="page-40-1"></span>**9.4.3 Debug Interface**

For the purposes of system debug, an interface is provided in / sys to view the setup of the IMRs on a booted reference Intel® Quark™ SoC X1000 system.

Read data from /sys/devices/platform/intel-qrk-imr to view the address range of each IMR[0-7] and its state, in the run-time system.

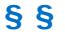